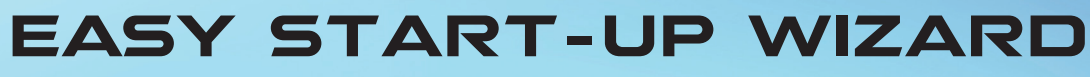

## NatchMET® SECURITY SINCE 2000

Step **1**

Prompt

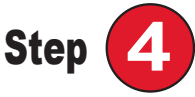

Email and Security Questions setup.

Please make sure to setup these settings for password recovery.

Device Initialization

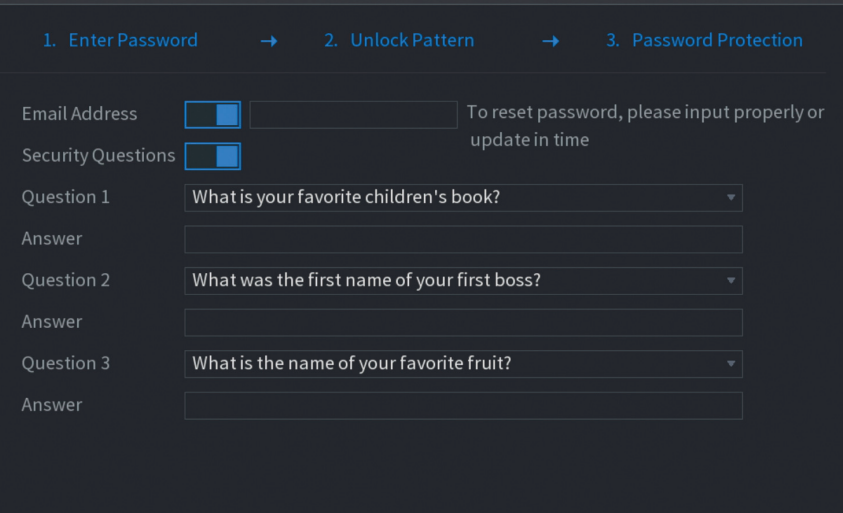

Step **1**

The system will go through Device Initialization and Startup Wizard after powering up for the first time. The system will prompt to set the system's language, video standard, system login information as well as the system' Please take note of the new admin password as it can only be reset by email and security questions. If password cannot be recovered, system has to go thru the RMA process and ship to the manufacturer for factory default.

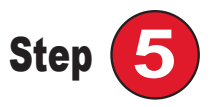

Configure the video recording schedule as required. Click **Back** to return to previous step or **Next** to proceed. Then click **Finished**.

Save

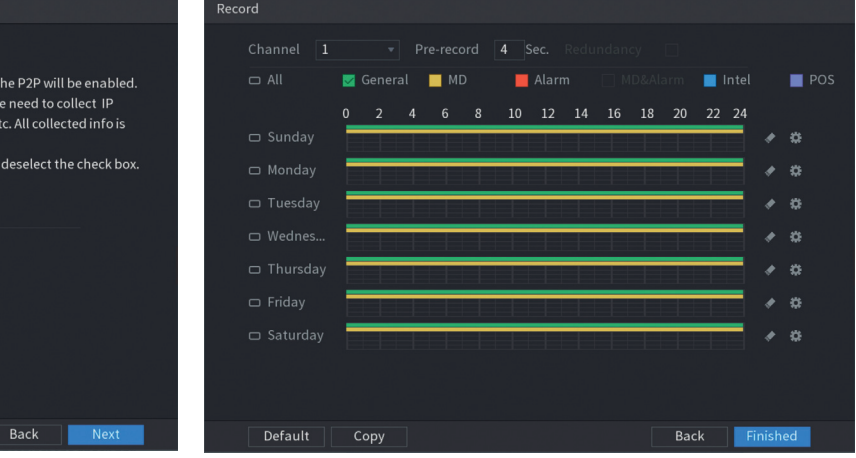

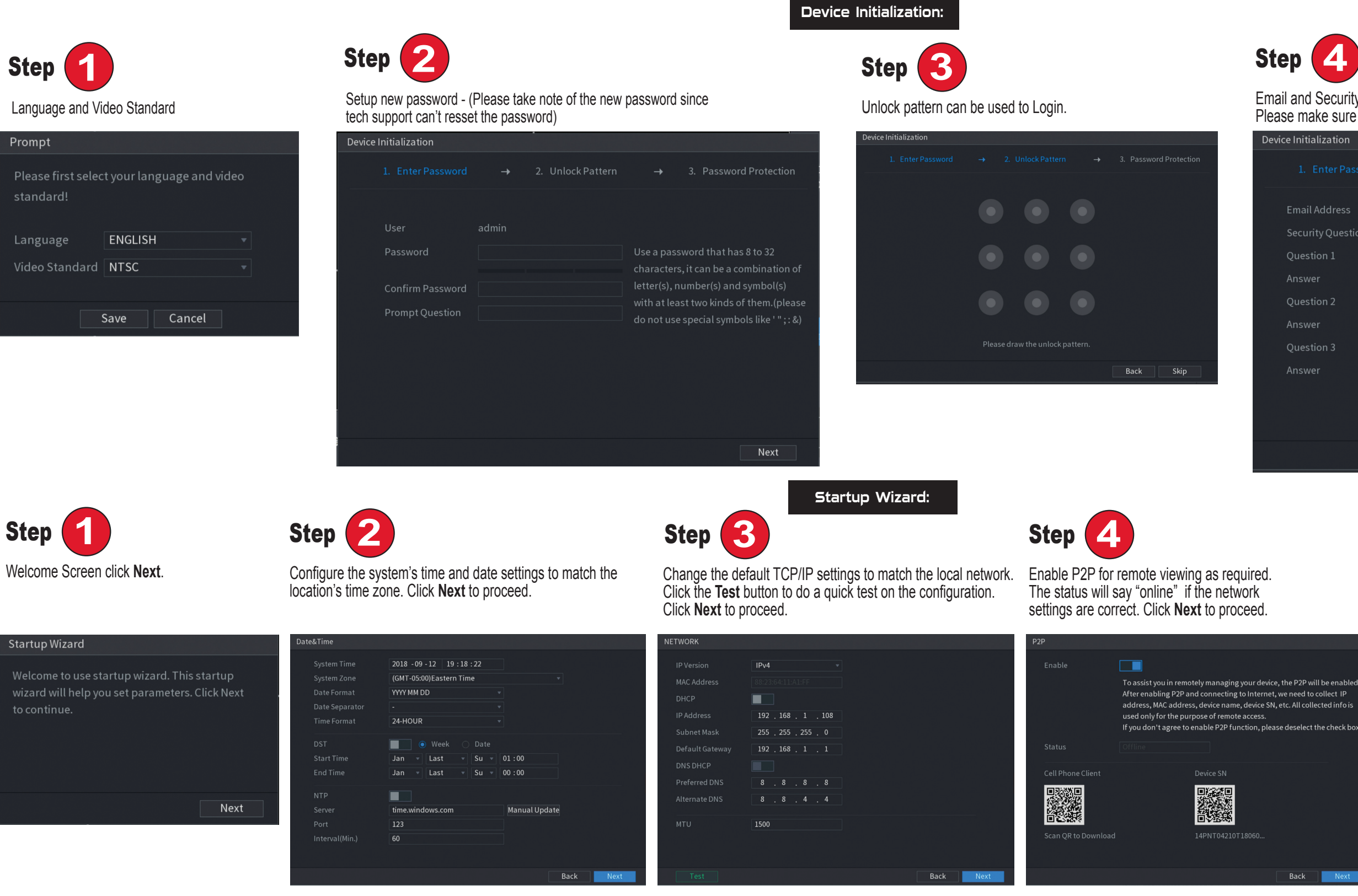